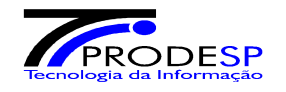

# **PZA**

## **SISTEMA DE CONSIGNAÇÕES EM FOLHA DE PAGAMENTO.**

**Manual de Procedimentos** 

**Versão 1.2 – 2014** 

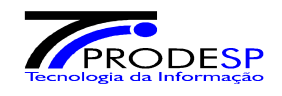

### **Í N D I C E**

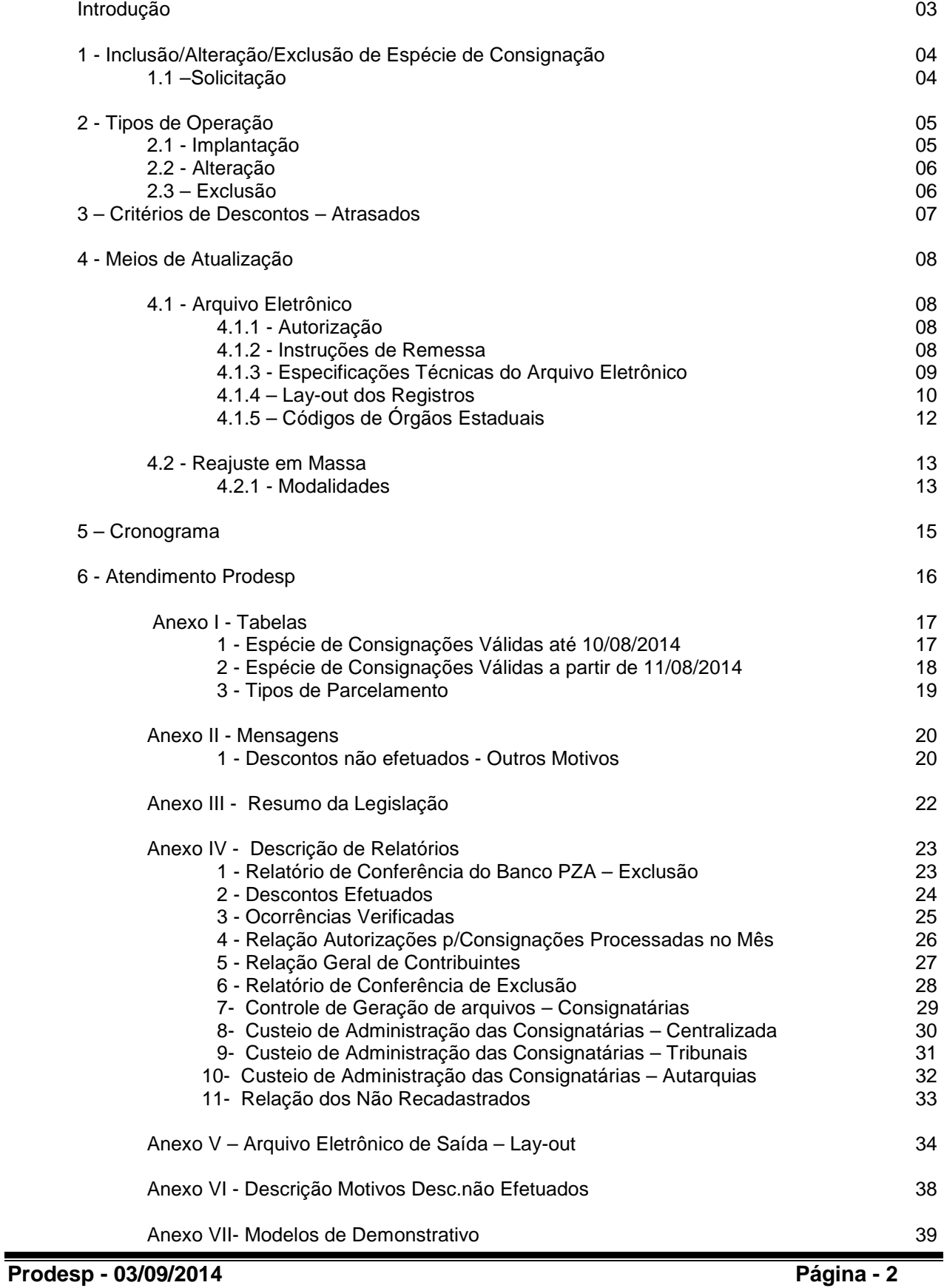

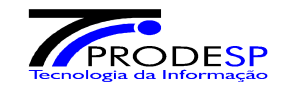

#### **Introdução**

Este manual reúne os procedimentos que devem ser utilizados no PZA – Sistema de Consignação em Folha de Pagamento, pelas Entidades Consignatárias quando da implantação, alteração e exclusão de consignações nas folhas de pagamento processadas mensalmente pela Prodesp - Cia de Processamento de Dados do Estado de São Paulo. Nestes processamentos estão inclusos os Servidores Ativos e Inativos das Secretarias de Estado (Administração Centralizada), Autarquias, Ministério Público, Poderes Legislativo e Judiciário (Administração Descentralizada).

Os critérios aqui estabelecidos têm como base a legislação pertinente e normas administrativas publicadas no Diário Oficial do Estado de São Paulo (vide anexo III), controladas e acompanhadas pela Seção de Normas do DDPE -Departamento de Despesa de Pessoal da Secretaria da Fazenda do Estado de São Paulo.

O Sistema PZA forma e mantém (inclui, altera e exclui) um cadastro específico para cada uma das Consignatárias que operam com a autorização concedida pela Seção de Normas do DDPE – Fazenda.

Quaisquer alterações no Sistema PZA julgadas necessárias pelas Consignatárias envolvidas nas rotinas aqui descritas, serão objeto de estudo da viabilidade de sua aplicação e dos custos envolvidos para o seu atendimento, desde que encaminhadas por escrito e em tempo hábil.

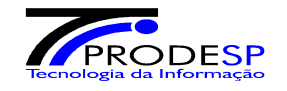

#### **1 – Inclusão, Alteração e Exclusão de Espécies de Consignações**

O PZA permite que a Consignatária faça a inclusão, alteração e exclusão de uma ou mais espécies de consignação existentes na Tabela de Espécies de Consignações (anexo I - item 1), respeitado o limite de 6 espécies por servidor consignado.

#### **1.1 - Solicitação**

A solicitação de autorização para Inclusão, Alteração ou Exclusão de Espécies de Consignações deve ser feita pelas Consignatárias, mensalmente, até a data definida no Cronograma Anual do PZA, através de ofício endereçado à Seção de Normas do DDPE-SEFAZ, contendo as seguintes informações :

- Código e denominação da Entidade Consignatária
- Código e denominação da Espécie de Consignação a ser Incluída / Alterada / Excluída
- Mês / Ano a partir do qual deverá vigorar a Inclusão / Alteração ou Exclusão

As solicitações constantes do ofício supracitado devem estar refletidas no arquivo de movimento mensal encaminhado à Prodesp mensalmente até o 8º dia útil, conforme cronograma do PZA.

Eventualmente o a Seção de Normas do DDPE poderá solicitar outras informações como cópia de Ata da Assembléia deliberativa do aumento, valor de prêmio do seguro em grupo, etc...

Quando tratar-se de nova espécie a ser utilizada, a Consignatária deverá juntar ao ofício a documentação necessária à análise e autorização, ou seja, o contrato do convênio com uma Empresa de Administração de Planos de Saúde (espécie 21), ou com um Escritório de Advocacia (espécie 11), ou Empresa de Seguros (espécie 50) etc...

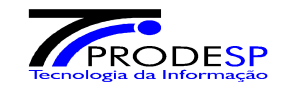

#### **2 - Tipos de Operações**

As operações efetuadas pelo Sistema de Consignações em Folha de Pagamento, visando o cadastro de consignados, são as seguintes:

- Implantação
- Alteração
- Exclusão (Cancelamento de Desconto)

Estas operações devem ser solicitadas através de arquivo enviado mensalmente através do aplicativo **PZA-VALID** (vide documentação específica) para processamento pelo sistema PZA.

As operações de Implantação, Alteração e Exclusão deverão ser utilizadas pelas Entidades Consignatárias conforme as necessidades e autorizações de cada uma junto a Seção de Normas do DDPE - Fazenda.

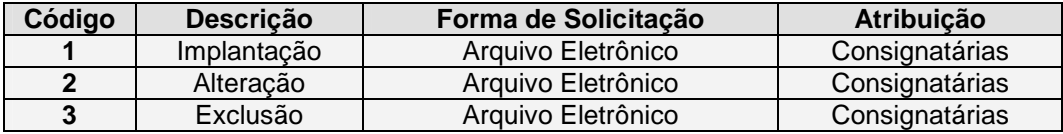

#### **2.1 - Implantação**

Permite à Consignatária efetuar a implantação do consignado em seu Cadastro de consignados, com a respectiva espécie de consignação a ser descontada (até o limite permitido de 10 (DEZ) espécies por consignado ).

Procedimentos :

- Verificar no Demonstrativo de Pagamento apresentado pelo consignado se este possui saldo suficiente para o desconto da Espécie de Consignação, conforme regulamentado pelo Decreto Lei 25253/86 – anexo III, de 25/05/1986.
- Preencher e coletar assinatura do consignado em documento que comprove sua aceitação com relação ao desconto a ser implantado. Este documento deverá ser arquivado para apresentação à Seção de Normas do DDPE – Fazenda, sempre que solicitado.
- Se a Espécie de Consignação **já estiver** sendo descontada, somente poderá ser implantada com o número de parcelas diferente do existente. Cada Espécie possui possibilidades próprias de parcelamento, **que devem ser respeitadas** conforme tabela de Tipos de Desconto (Anexo I item 2).

A implantação somente pode ser solicitada através de arquivo eletrônico que tem lay-out específico (vide pág. 09) utilizando-se neste arquivo o **Código de Operação = 1,** tanto para consignações na Administração Centralizada como na Administração Descentralizada.

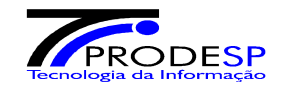

#### **2.2 - Alteração**

Permite à Consignatária alterar o valor ou o número de parcelas de uma espécie de consignação já implantada para o consignado.

#### Procedimentos

- Poderão ser alterados o valor **e / ou** o número de parcelas de uma espécie de consignação já implantada para desconto por tempo indeterminado ou em parcelas.
- No mês em que ocorrer a alteração de uma espécie de consignação, não poderá ser efetuada para o mesmo consignado a implantação ou a exclusão da referida espécie com o mesmo número de parcelas, ou ser efetuadas duas alterações para a mesma espécie, mesmo que se trate de desconto com número de parcelas diferentes.
- As parcelas atrasadas (insuficiência de saldo) de uma espécie de consignação não poderão sofrer alterações.

A alteração somente pode ser solicitada através de arquivo eletrônico que tem lay-out específico (vide pág. 09) utilizando-se neste arquivo o **Código de Operação = 2,** tanto para consignações na Administração Centralizada como na Administração Descentralizada.

Há também a possibilidade de alteração através de **Reajuste em Massa**, descrita na página 11 deste Manual.

#### **2.3 - Exclusão**

Permite à Consignatária a exclusão de uma Espécie de Consignação já implantada para o consignado.

#### Procedimentos

- No mês em que ocorrer a exclusão de uma espécie de consignação, não poderá ser efetuada a implantação ou alteração, com o mesmo número de parcelas, para o mesmo consignado.

A exclusão somente pode ser solicitada através de arquivo eletrônico que tem lay-out específico (vide pág. 09) utilizando-se neste arquivo o **Código de Operação = 3,** tanto para consignações na Administração Centralizada como na Administração Descentralizada.

A exclusão de uma determinada espécie implicará na exclusão automática de todos os descontos efetuados nas folhas sob a referida espécie.

A exclusão do desconto mensal implica também na exclusão de eventuais valores em atraso (insuficiência de saldo- Vide item 3).

A Seção de Normas do DDPE – Fazenda, pode efetuar a exclusão total do código do associado, conforme estabelece a Resolução SF – 18/86 de 28/05/86 no seu artigo 11º - parágrafo único. Para tanto dispõe de transação específica no Sistema PZA.

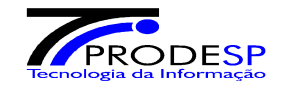

3- Critérios de Descontos – Atrasados

O Sistema PZA, de acordo com a especificação da Seção de Normas do DDPE – Fazenda, adota os alguns critérios, com relação aos descontos de parcelas que não encontram respaldo financeiro para o desconto das espécies implantadas pela Consignatária.

Os motivos para o não descontos podem ser : Insuficiência de Saldo (fora da margem definida em legislação pertinente), Pagamento Suspenso, Afastamento, Exoneração, Morte, etc...

- 1- DESCONTO NORMAL Quando encontra saldo necessário para o desconto (dentro da margem de consignação estabelecida pela legislação pertinente) do valor relativo a espécie implantada, executa normalmente o desconto;
- 2- ATRASADO 1 Quando **não** encontra saldo necessário para o desconto do valor relativo a espécie implantada, **não** executa o desconto, guardando esta parcela como Atrasado !, para desconto no próximo mês, se o saldo assim o permitir. O sistema PZA demonstra esta situação no relatório PZA105-1 – Ocorrências Verificadas, exibindo ao lado da mensagem específica a letra A ;
- 3- ATRASADO 2 Quando, pela segunda vez, **não** encontra saldo necessário para o desconto do valor relativo a espécie implantada, **não** executa o desconto, guardando esta parcela como Atrasado 2, para desconto no próximo mês, se o saldo assim o permitir. O sistema PZA demonstra esta situação no relatório PZA105-1 – Ocorrências verificadas, exibindo ao lado da mensagem específica a letra E;

Quando existirem parcelas em atraso (ATRASADO 1 E/OU ATRASADO 2), de uma ou mais espécies e o sistema PZA encontrar no mês subseqüente o valor necessário para o desconto, sempre dentro da margem legal, os descontos serão executados, da seguinte forma :

- 1- DESCONTO DO MÊS + ATRASADO 1, OU
- 2- DESCONTO DO MÊS + ATRASADO 1 + ATRASADO 2

Quando não consegue executar o desconto de atrasados no mês subseqüente, o ATRASADO 1 passa para a condição de ATRASADO 2.

Após o terceiro mês de tentativa de desconto o sistema PZA efetua a EXCLUSÃO do desconto guardado como ATRASADO 2 e espelha esta situação no relatório PZA105-0 - Ocorrências Verificadas, exibindo ao lado da mensagem INSUFICIÊNCIA DE SALDO a letra E.

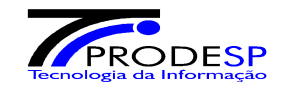

#### 4**- Meios de Atualização**

Com o objetivo de agilizar e facilitar a atualização do cadastro de consignados, o Sistema de Consignações em Folha de Pagamento - PZA oferece os seguintes meios de atualização:

> - Arquivo Eletrônico – enviado pela Consignatária via o aplicativo PZA-VALID - Reajuste em Massa – Seção de Normas - DDPE

Os meios de atualização podem abranger um ou mais tipos de operação, conforme tabela abaixo:

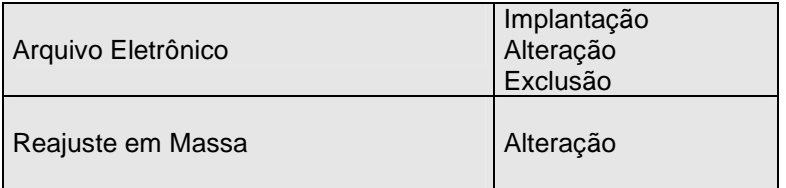

#### **4.1 - Arquivo Eletrônico ( via aplicativo PZA-VALID )**

Permite a atualização (implantação, alteração e exclusão) do cadastro de consignados de cada Consignatária, através de envio de arquivo eletrônico via o aplicativo PZA-VALID (vide documentação específica de transmissão / recebimento de arquivo).

#### **4.1.1 - Autorização**

Para efetuar as movimentações através de arquivo a consignatária interessada deverá encaminhar carta de intenção a Seção de Normas do DDPE - Fazenda, comunicando o envio do arquivo via Internet.

Nesta carta deverão constar, obrigatoriamente , o código da entidade consignatária e as espécies de consignação constantes do arquivo.

#### **4.1.2 - Instruções de Remessa**

Os arquivos deverão ser enviados mensalmente, até o 8º dia útil, conforme cronograma específico (vide pág. 15), via aplicativo PZA-VALID (vide documentação específica).

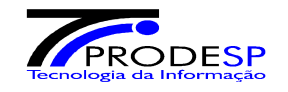

#### **4.1.3 - Especificações Técnicas do Arquivo Eletrônico**

#### **Características Físicas**

Os arquivos enviados via PZA-VALID serão automaticamente formatados com as seguintes características físicas:

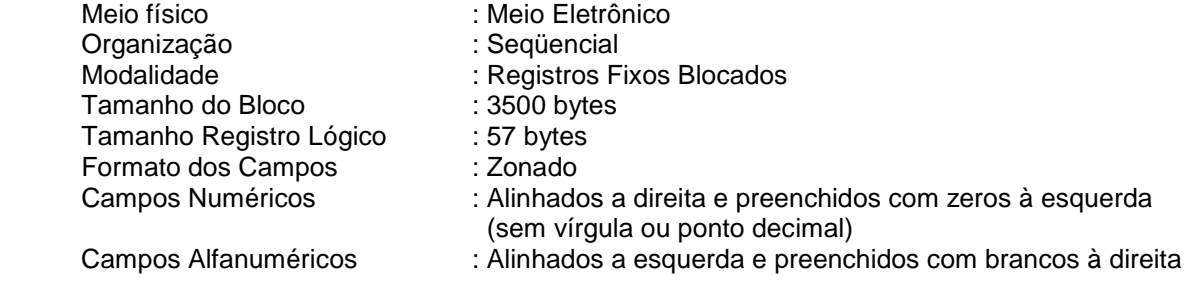

#### **Composição do Arquivo**

O arquivo é composto por dois tipos de registros, á saber:

 **Registro Tipo "0"** (Registro controle (rótulo) ) - Este registro é sempre o primeiro e único, independente da quantidade de registros gravados.

 **Registro tipo "2"** - Registro com consignados da Administração Descentralizada ( Tribunais e Assembléia).

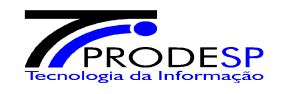

#### **4.1.4 – Lay-out dos Registros**

#### **LAYOUT – ARQUIVO DE – IMPLANTAÇÃO/EXCLUSÃO E ALTERAÇÃO DE VALORES**

#### **REGISTRO TIPO 0 - LABEL DE CONTROLE ( 57 BYTES )**

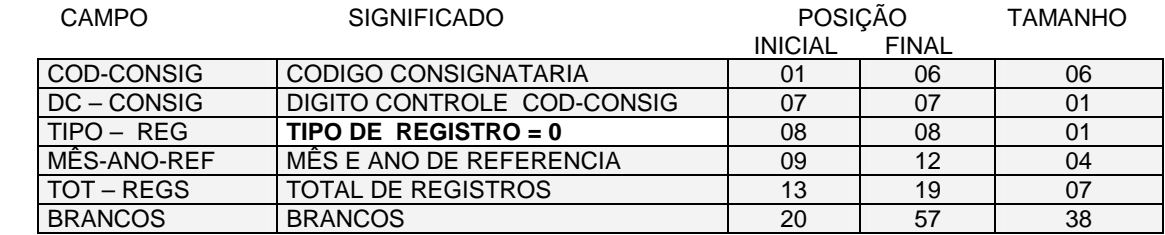

**OBS:** NO CAMPO " TOT-REGS " , **NÃO** DEVE SER CONTABILIZADO O REGISTRO DE CONTROLE

#### **REGISTRO TIPO 2 - ADMINISTRAÇÃO DESCENTRALIZADA ( 57 BYTES )**

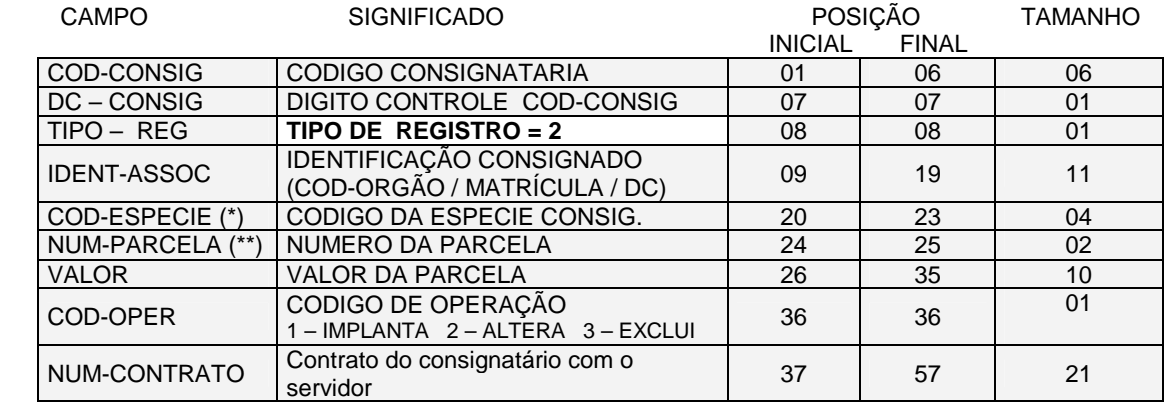

**OBS: 1)** QUANDO O CAMPO COD-OPER FOR IGUAL A " 3 " O CAMPO **VALOR** DEVERÁ SER PREENCHIDO COM **ZEROS** 

 **2)** A FORMATAÇÃO DO ARQUIVO SERÁ FEITA AUTOMATICAMENTE PELO **PZA-VALID** 

 **(\*) Vide Tabela Espécies de Consignações - Anexo I** 

 **(\*\*) As parcelas devem ser informadas obedecendo ao Tipo de Parcelamento da respectiva Espécie** 

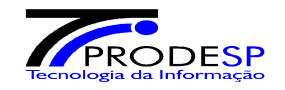

#### **Exemplo :**

Como ficaria um arquivo a ser encaminhado:

**097XXXY011050000008 097XXXY20007BBBBBBB00300000000000003CCCCCCCCCCCCCCCCCCCCC 097XXXY20007BBBBBBB00220000000000003CCCCCCCCCCCCCCCCCCCCC 097XXXY20007BBBBBBB00530000000000003CCCCCCCCCCCCCCCCCCCCC 097XXXY20007BBBBBBB00300000000000003CCCCCCCCCCCCCCCCCCCCC**  Descentralizada (DER) **Controle** 

**Onde:** 

- **XXX =** Código sequencial de identificação da Consignatária
- **X =** Dígito de Identificação da Consignatária
- BBB = Matrículas/Dc fictícioss, relativas a servidores do DER, cliente 0007
- CCC = Campo alfanumérico referentes ao número do contrato

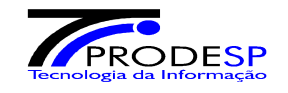

#### **4.1.5 - Código de Órgãos Estaduais**

Tabela utilizada nas Folhas de Pagamento da Administração Descentralizada do Estado de São Paulo Processadas pela Prodesp.

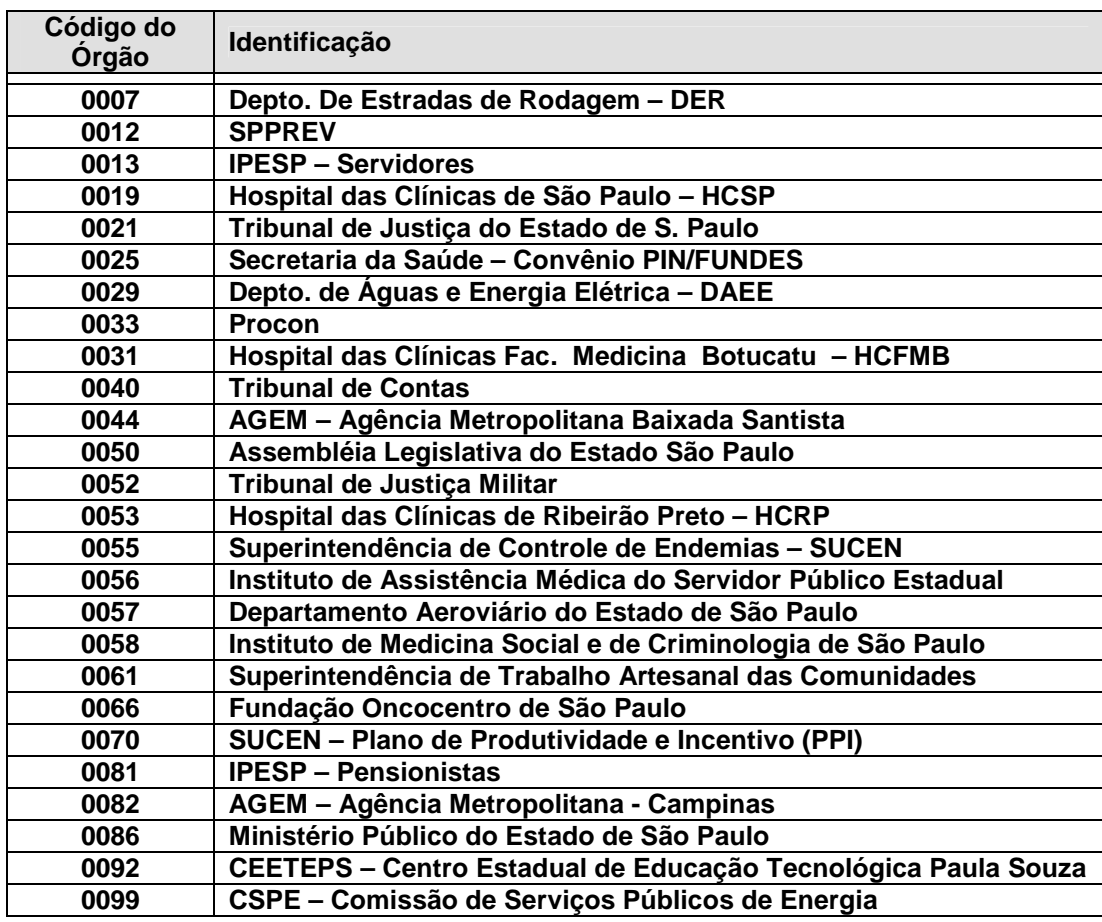

#### **( Para uso nos Registros do Tipo 2 )**

 **(\*) Os Tribunais de Alçada firam incorporados pelo Tribunal de Justiça (0021), por força da EC 45 de 08/12/2004.** 

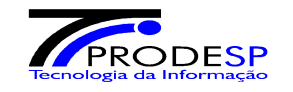

#### **4.2 - Reajuste em Massa**

Permite á Entidade Consignatária alterar o valor de desconto das espécies de consignações com o número de parcelas igual a zero ( "00" ), ou seja, com desconto por tempo indeterminado.

Esta operação deverá ser precedida de ofício encaminhado em tempo hábil (vide Cronograma – pág. 13) sempre acompanhado dos documentos comprobatórios à Seção de Normas do DDPE – Fazenda que é a responsável por efetuar este tipo de operação, via transação disponível no Sistema PZA.

O processamento do "Reajuste em Massa" ocorrerá após terem sido efetuadas todas as operações enviadas no movimento normal do mês através de Arquivo Eletrônico.

#### **4.2.1 – Modalidades de Reajuste em Massa**

O reajuste automático (em massa) dos valores de descontos poderá ser efetuado através das seguintes modalidades:

#### - **Novo valor :**

Informar o novo valor que será descontado de todos os consignados, substituindo os valores anteriormente cobrados.

#### Ex.: Novo valor =  $46,00$

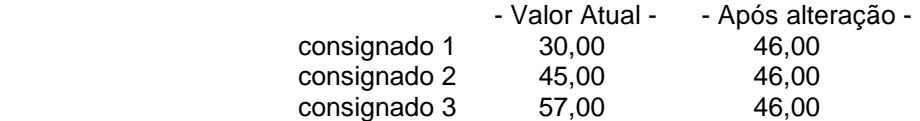

#### - **Valor Adicional :**

Informar o valor a ser somado ao atualmente descontado do consignado.

Ex.: Valor adicional = 5,00

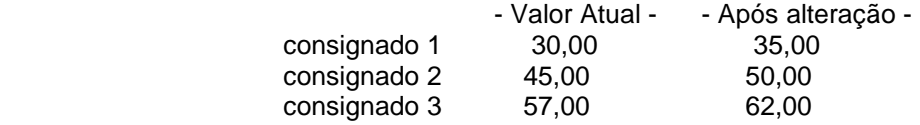

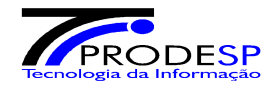

#### De / Para :

Informar o valor atualmente cobrado e que deve ser alterado pelo novo valor informado.

Ex.: Valor  $DE = 45,00$  Valor  $PARA = 60,00$ 

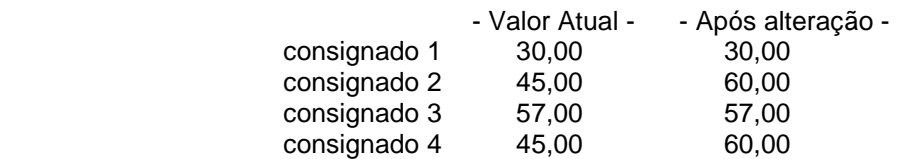

#### - **Percentual :**

Informar o percentual de reajuste que será aplicado sobre os valores cobrados.

Ex.: Percentual =  $10\%$ 

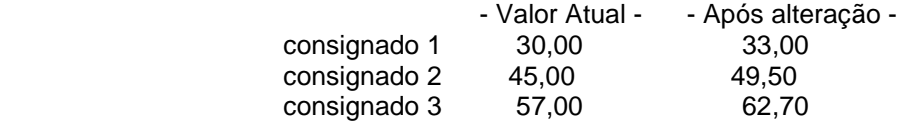

#### - **Valor a subtrair :**

Informar o valor a ser subtraído dos valores atualmente descontados.

Ex.: Valor a subtrair  $= 8,00$ 

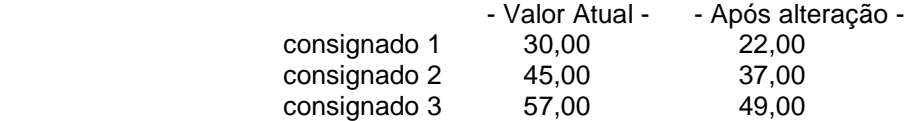

#### - **Valor divisor :**

Informar o valor pelo qual serão divididos todos os valores atualmente descontados.

Ex.: Valor divisor  $= 1.5$ 

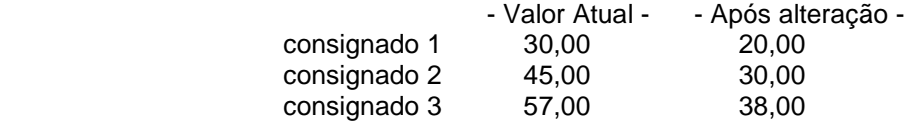

Em um mesmo ofício poderão ser relacionadas várias alterações, desde que em diferentes espécies de consignação.

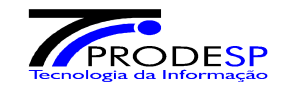

#### **5 - Cronograma**

O cronograma para recepção de arquivo eletrônico, autorização e expedição dos produtos será disponibilizado pela Prodesp às Consignatárias no final do mês de Outubro ou início de Novembro de cada ano.

A visualização do Cronograma Anual poderá ser feita através do Portal www.e-folha.sp.gov.br, opção Consignatárias > Movimento > Cronograma 20xx.

As datas de envio do movimento mensal, pelas Consignatárias sempre ficarão em torno do 8º dia útil de cada mês, exceto em Dezembro, quando se antecipam as datas devido a rotina de pagamento do 13º salário.

A Consignatária deve também estar atenta ao envio do ofício e documentos necessários para a autorização do movimento mensal, pela Seção de Normas do DDPE – Fazenda, o que deve ocorrer até o dia 15 de cada mês, em média.

A entrega de produtos originados pelo processamento ocorrerá sempre por volta do 2º dia útil do mês subsequente ao mesmo. Os telefones do Setor de Expedição para informações sobre entrega de produtos é o (11) 2845-6252 ou 6216.

A emissão dos produtos poderá ter seu prazo sujeito a mudanças em decorrência do cronograma de Emissão Folha de Pagamento dos diversos Órgãos do Estado.

**A PRODESP reserva-se o direito de efetuar alterações nas datas, o que será previamente comunicado às Consignatárias.** 

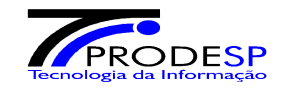

#### **6 - Atendimento Prodesp**

#### **6.1** - **Entrega ou retirada de Produtos Relatórios ou solicitação de novas emissões por falta de envio de produtos,** dentro do prazo estabelecido em cláusula contratual:

Setor de Expedição PMOH – PGP Gerência de Produção – na Sede da Prodesp em Taboão da Serra, Rua Agueda Gonçalves nro. 240, Jardim Pedro Gonçalves ou contato pelos telefones (11) 2845-6216 ou 2845-6252.

> **Importante :** O encarregado de retirar os produtos, deve sempre estar acompanhado de carta de autorização, em papel timbrado, para retirada do material (seja representante legal ou terceiro), onde deve constar a indicação do(s) mês(es) de referência a ser (em) retirado(s), bem como o nome e número de documento de identificação do portador.

#### **6.2 – Confirmação de envio / recebimento de arquivos para processamento mensal :**

Confirmação de envio deve ser feita através do Portal www.e-folha.sp.gov.br, opção Consignatárias > Movimento > Consulta Envio > Mês atual, ou > Mês anterior.

Esta opção é atualizada a cada 30 minutos . Assim as Consignatárias que enviarem o arquivo poderão ter esta informação atualizada após meia hora do envio.

A Prodesp considera, para efeito de processamento mensal, os dados espelhados nesta confirmação de envio.

Quaisquer problemas com a transmissão / recebimento de arquivo via PZA-VALID o contato deverá ser feito com o **Setor de Consignatárias – Sede Taboão da Serra – (11) 2845-6309 ou 2845-6137.** 

#### **6.3 - Alterações de Sistema, emissão de relatórios esporádicos, mediante prévio orçamento :**

Ofício de solicitação de autorização para a Seção de Normas do DDPE – Secretaria da Fazenda, ou

Contato com a área de análise responsável pelo Sistema PZA – Superintendência de Desenvolvimento de Sistemas – telefones (11) 2845-6309 ou 2845-6137.

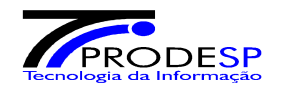

#### **ANEXO I – TABELAS**

**1 - Espécies de Consignações validas até 10/08/2014, após esse período devem ser usadas apenas nas opções 2 (Altera) e 3 (Exclui), se houverem sido usadas quando da Inclusão da consignação.** 

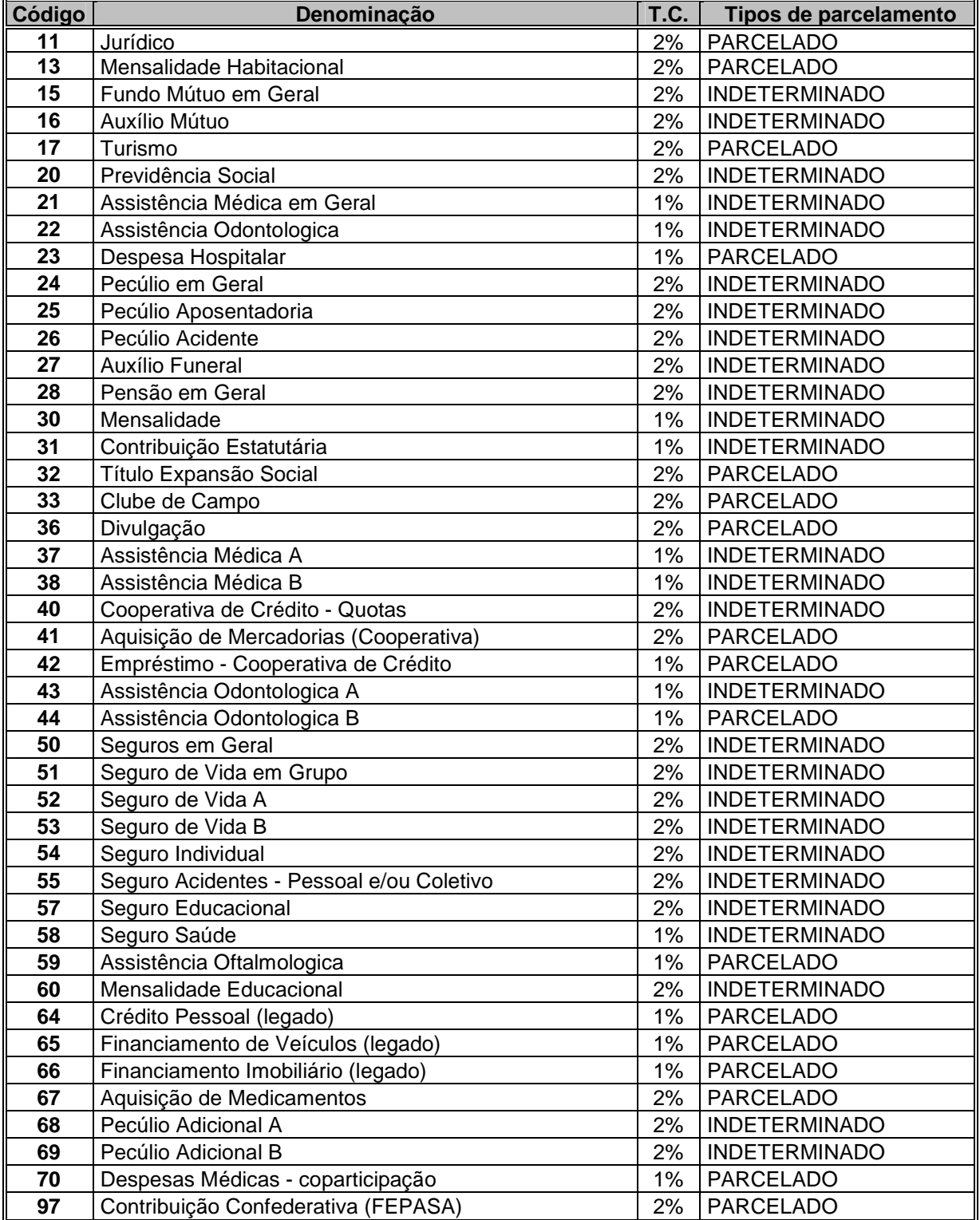

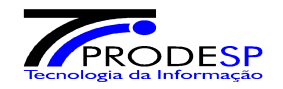

#### **2 - Espécies de Consignações validas a partir de 11/08/2014**

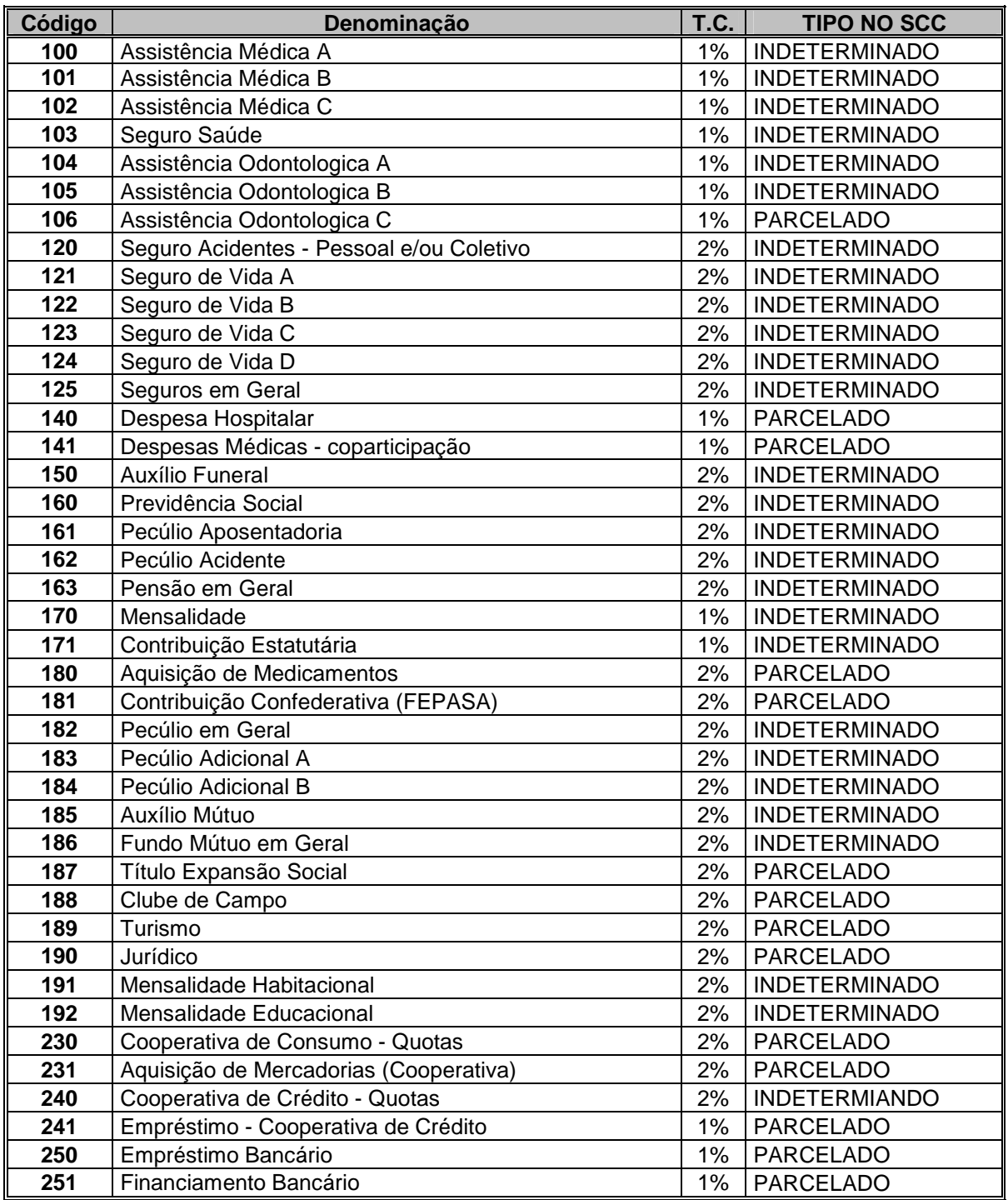

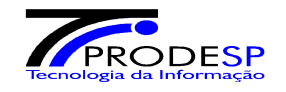

#### **3 - Tipos de Parcelamento**

O Sistema PZA, através da interpretação do Tipo de Parcelamento atribuído a cada espécie (Vide Tabela de Espécies de Consignação), aceita os seguintes tipos de parcelamento que deverão ser informados no arquivo eletrônico com a movimentação mensal :

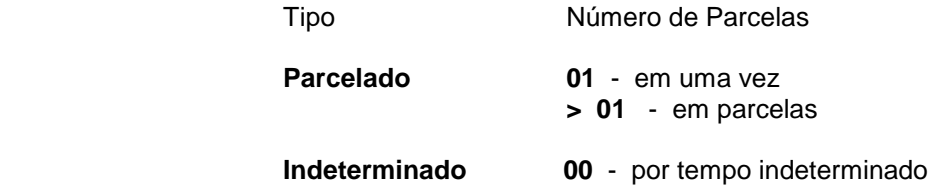

**Obs.:** O sistema prevê no **máximo 99 parcelas**.

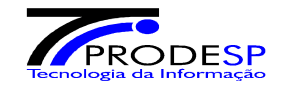

#### **Anexo II - Mensagens**

As mensagens abaixo são tabeladas no Sistema PZA e aparecem nos relatórios de ocorrências para informar às consignatárias interessadas o resultado do processamento de cada registro.

#### **1. Descontos não efetuados - Outros motivos**

#### **- Insuficiência de Saldo ( Código do Motivo = A )**

 Indica que o valor permitido dos vencimentos do consignado utilizado para os descontos foi insuficiente. Este valor corresponde a 50% dos vencimentos do servidor, conforme os critérios estabelecidos na legislação vigente (vide anexo III - Decreto lei 25.253 de 27/05/86). A parcela não cobrada por insuficiência de saldo será cobrada no mês seguinte, juntamente com a próxima parcela, sendo que tal procedimento se repetirá por três meses.

Após este prazo, a parcela com atraso superior a três meses será excluída do cadastro de descontos.

#### **- Servidor Afastado / Licenciado ( Código do Motivo = B )**

 Indica que o valor não foi descontado devido ao afastamento ou licenciamento do consignado com prejuízo de vencimentos.

#### **- Servidor Exonerado / Demitido ( Código do Motivo = C )**

 Indica que o valor não foi descontado devido à demissão / exoneração do consignado. O sistema, automaticamente, irá excluir essa espécie de desconto para o consignado.

#### **- Servidor Falecido ( Código do Motivo = D )**

 Valor não descontado devido ao falecimento do consignado. O sistema, automaticamente, irá excluir essa espécie de desconto para o consignado.

#### **- Servidor Ausente no Cadastro Financeiro ( Código do Motivo = E )**

 Valor não descontado, pois o consignado não pertence aos quadros funcionais do Serviço Público. O sistema, automaticamente, irá excluir essa espécie de desconto para o consignado.

#### **- Servidor Aposentado ( Código do Motivo = F )**

Desconto não efetuado devido à aposentadoria do Servidor Público.

#### **- Servidor Com Pagamento Suspenso ( Código do Motivo = G )**

 Desconto não efetuado devido à suspensão dos vencimentos do servidor. O sistema, automaticamente, irá excluir essa espécie de desconto para o consignado. Após o retorno do consignado e, se for de interesse do mesmo, essa espécie de desconto ora excluída deverá ser novamente cadastrada.

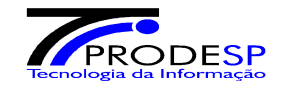

#### **- Desconto Cancelado ( Código do Motivo = H )**

 Indica que o valor não foi descontado devido ao cancelamento do desconto da espécie de consignação (código de operação igual a 3), informada através arquivo eletrônico. O sistema, automaticamente, irá excluir essa espécie de desconto para o consignado. Após o retorno do consignado e, se for de interesse do mesmo, essa espécie de desconto ora excluída deverá ser novamente cadastrada.

#### **- Servidor Transferido / Removido ( Código do Motivo = J )**

Desconto não efetuado devido à transferência / remoção do servidor consignado.

#### **- Desconto Não Efetuado - Excesso de Códigos – ( Código do Motivo = L )**

Indica que o desconto não foi efetuado devido ao fato de, durante o processamento da folha de pagamento, os códigos de vencimentos e descontos, inclusive os descontos efetuados pelas consignatárias, terem passado o limite máximo de 150 lançamentos. Neste caso o sistema irá tentar efetuar o desconto da parcela no próximo processamento junto à parcela normal do mês. **Decorrido o prazo de três meses, toda parcela que não tiver sido descontada neste período será automaticamente excluída do cadastro.** 

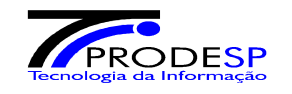

#### **ANEXO III – RESUMO DA LEGISLAÇÃO**

A legislação pertinente aos descontos em consignação, constante do quadro resumo abaixo, poderá ser<br>obtida na íntegra, através de consulta à Internet, nos seguintes endereços : consulta à Internet, nos seguintes endereços : www.fazenda.sp.gov.br e www.e-folha.sp.gov.br

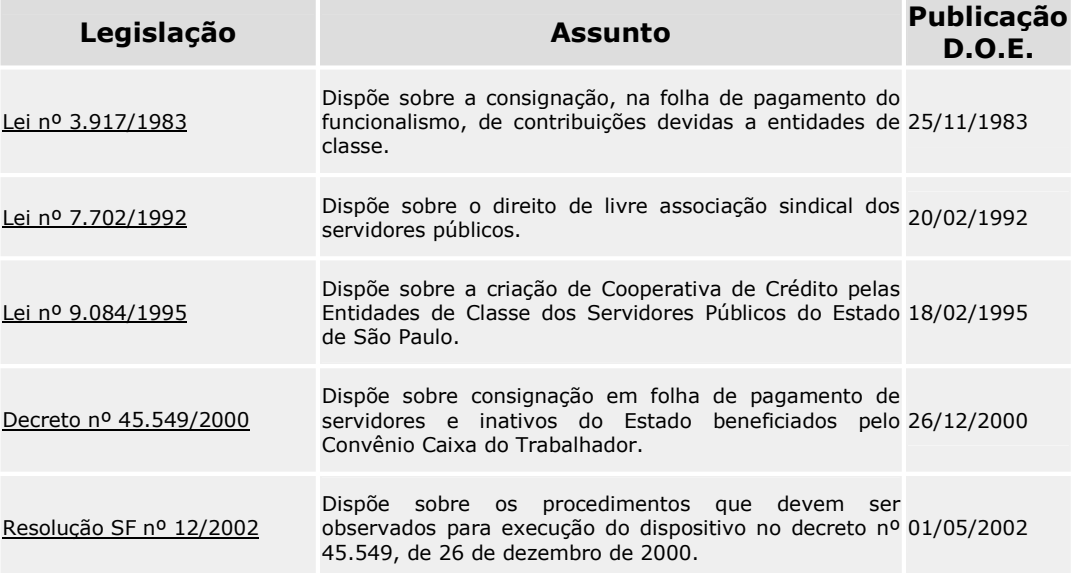

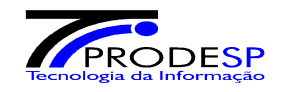

#### **ANEXO IV - DESCRIÇÃO DE RELATÓRIOS**

#### **1 – Relatório de Conferência Banco PZA – Exclusão (PPZALR-01)**

- Objetivo

Exclusão de consignados das Consignatárias pelos Órgãos de Pessoal das Autarquias, Tribunais, Assembléia Legislativa ou Ministério Público.

- Periodicidade

Mensal

- Destinação
	- 1ª via Secretaria da Fazenda DDPE 2ª via - Consignatária

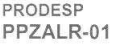

DEPARTAMENTO DE DESPESA DE PESSOAL DO ESTADO - DDPE RELATÓRIO DE CONFERÊNCIA DO BANCO PZA - EXCLUSAO

PÁGINA - $\mathbf{1}$ EMISSAO - 30/09/2005

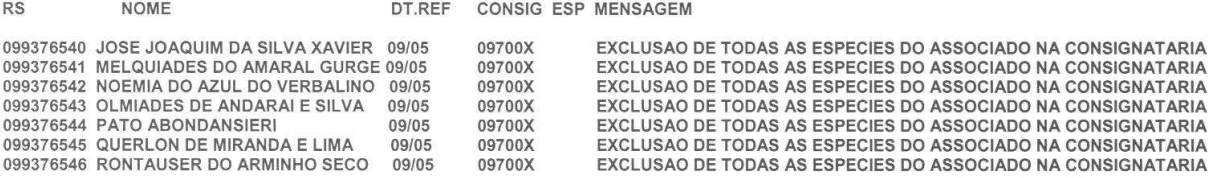

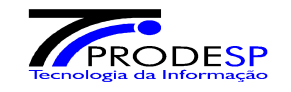

#### **2 - Descontos Efetuados ( PZA 105.0 )**

#### - Objetivo

Informar o valor e a quantidade de descontos efetuados no Mês ou Bloqueados ( aqueles servidores que estavam bloqueados por não recadastramento ) a favor da Consignatária

- Periodicidade

- Destinação
	- 1 via Consignatária 2 via - Consignatária

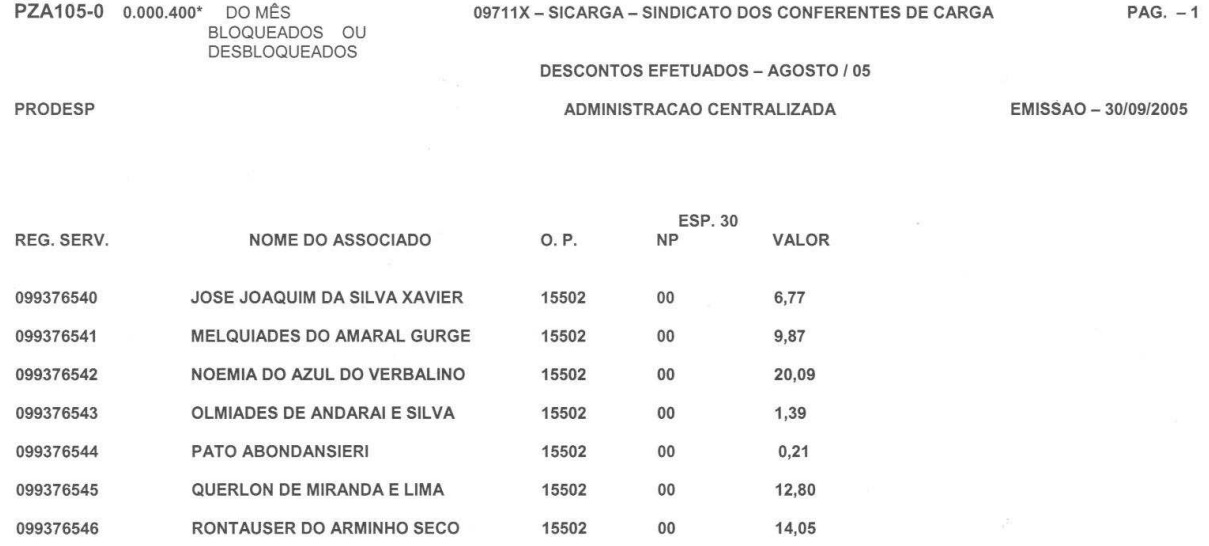

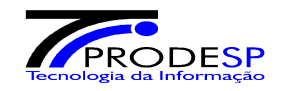

#### **3 - Ocorrências Verificadas ( PZA 105.1 )**

#### - Objetivo

Informar os descontos que **não foram** efetuados no Mês ou Bloqueados ( aqueles servidores que estavam bloqueados por não recadastramento ) e os respectivos motivos. Indica ainda situação da parcela, sendo:

 "E" - parcela excluída do cadastro por não ter sido descontada em 3 (três) meses consecutivos. "A" - parcela em atraso.

- Periodicidade

- Destinação
	- 1 via Consignatária
	- 2 via Consignatária

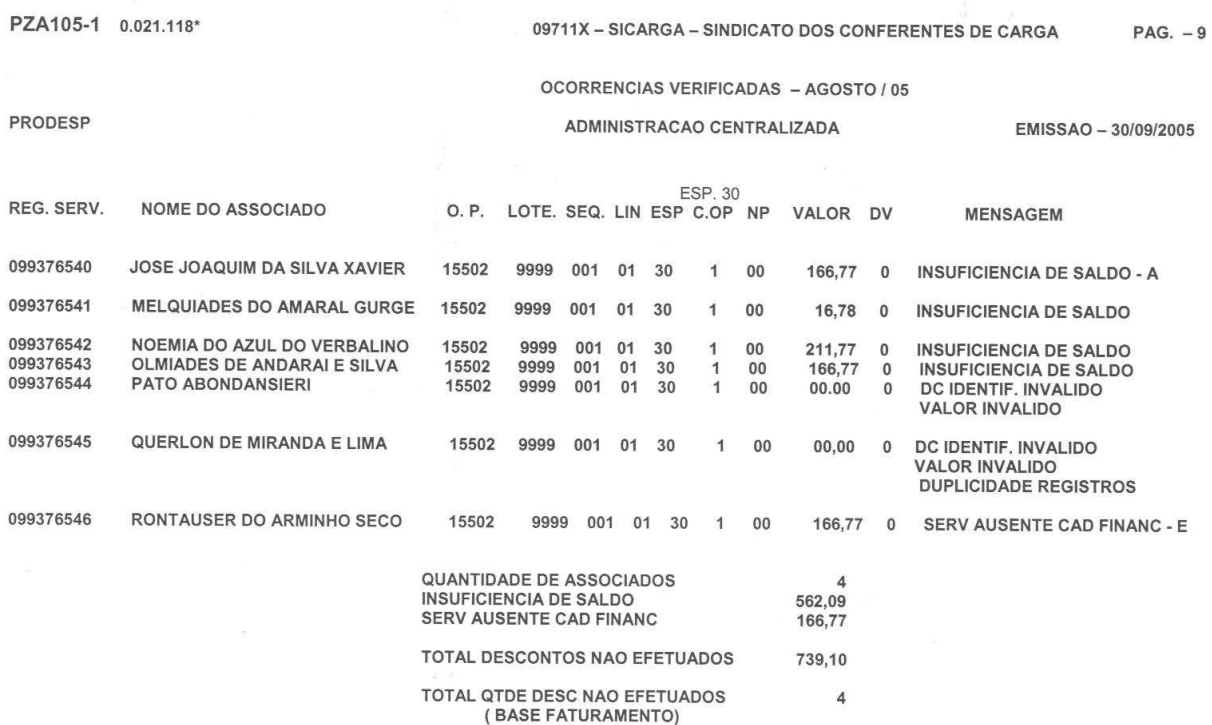

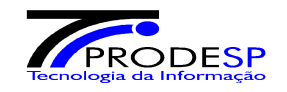

#### **4 - Relação das Autorizações para Consignações Processadas no Mês ( PZA 210.1 )**

#### - Objetivo

Relacionar todos os documentos de Autorização para Consignações processados no mês. Quando em branco indica movimento correto. Quando constar alguma mensagem indica movimento com erro. Para efetuar a correção, utilize o relatório de "Ocorrências Verificadas" (PZA 105.1) pois este contém uma descrição detalhada das inconsistências do movimento.

#### - Periodicidade

- Destinação
	- 1 via Consignatária
	- 2 via Consignatária

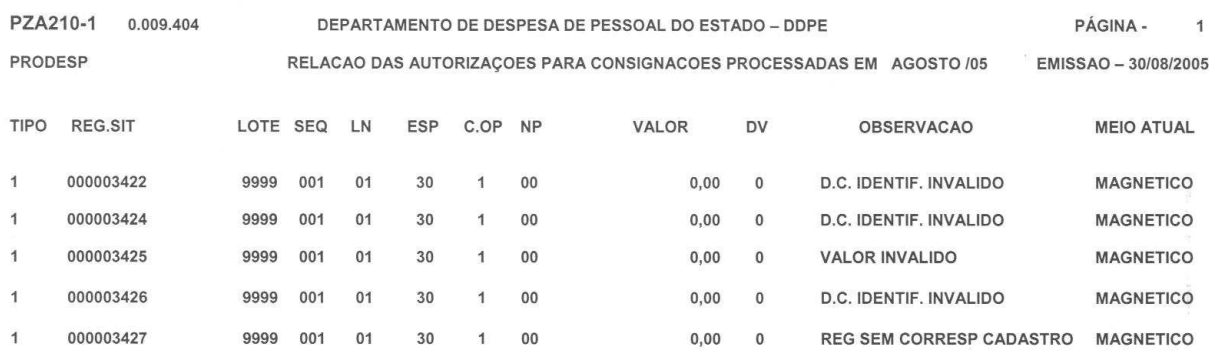

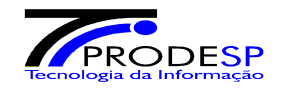

#### **5 - Relação Geral de Contribuintes ( PZA 083.01 )**

- Objetivo

Fornecer a relação de todos os consignados pertencentes a uma determinada Consignatária.

- Solicitação

Este relatório deve ser solicitado a Seção de Normas do DDPE – Fazenda.

A solicitação deve ser feita através de ofício, contendo :

- Código de nome da Consignatária
- Classificação desejada
- Forma de apresentação (Relatório Impresso ou Arquivo no Formato TXT).
- Periodicidade

Esporádico (a pedido).

- Destinação
	- 1 via Consignatária

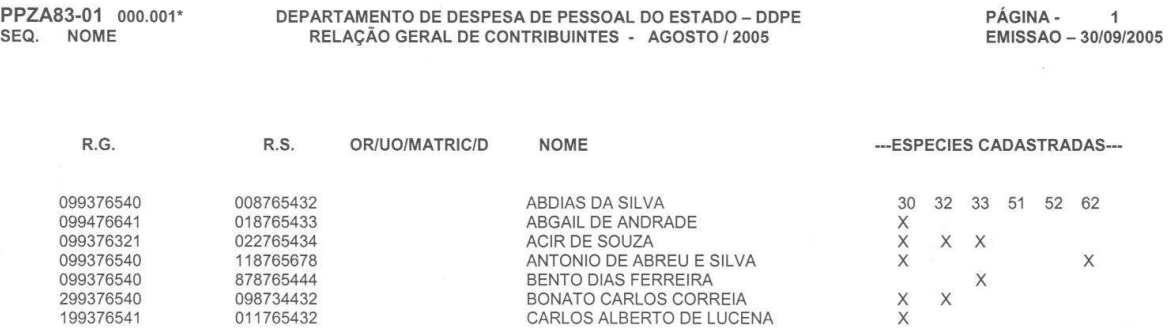

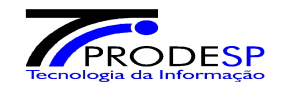

#### **6 – Relatório de Conferência de Exclusão ( PPZAKY-01 )**

- Objetivo

Exclusão de consignados das Consignatárias, que estiverem com 3 meses consecutivos em atraso (Insuficiência de Saldo)

- Periodicidade

Mensal

- Destinação

 1ª via – Secretaria da Fazenda – DDPE 2ª via – Consignatária

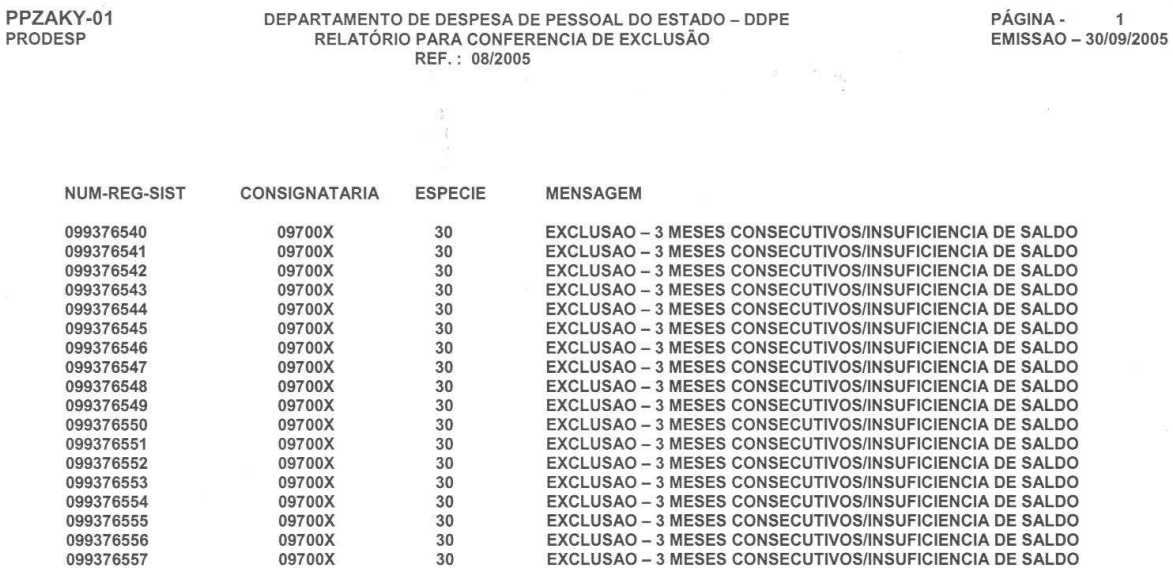

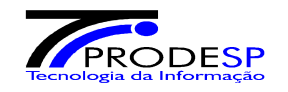

- 7- Controle de Geração de arquivos Consignatárias (PZA125-0)
- Objetivo

Controlar a emissão do arquivo de saída do processamento mensal, contendo os totais dos dados gerados no mês.

- Periodicidade

Mensal

- Destinação

1ª via – Consignatária

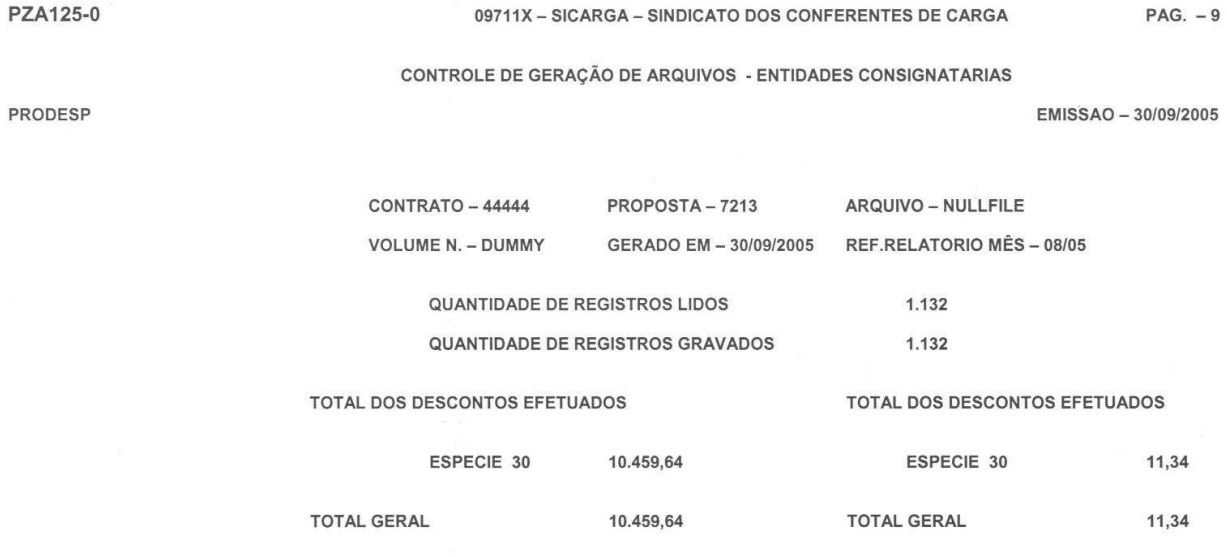

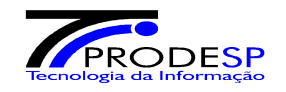

#### **8 – Custeio de Administração das Entidades Consignatárias - Centralizada ( PZA032-01 )**

- Objetivo

Demonstrar os valores arrecadados por espécie e os respectivos percentuais de custeio aplicados sobre cada uma das espécies, conforme legislação vigente.

#### - Periodicidade

- Destinação
	- 1ª via Secretaria da Fazenda DDPE 2ª via – Consignatária

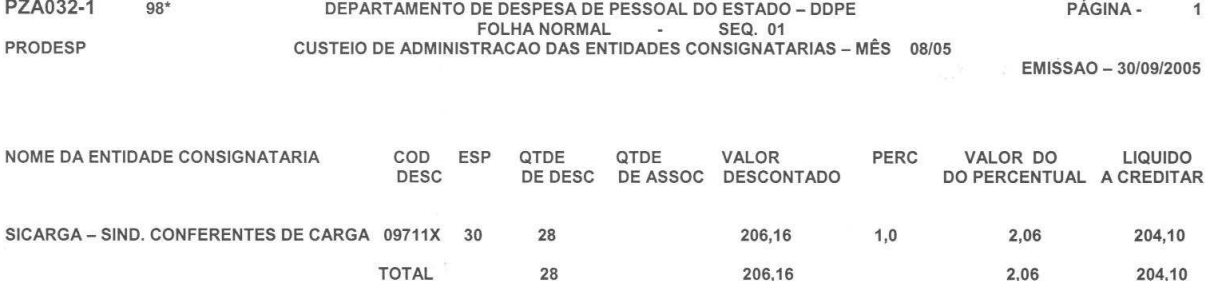

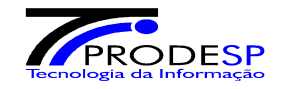

#### **9 – Custeio de Administração das Entidades Consignatárias - Tribunais ( PZA042-01 )**

- Objetivo

Demonstrar os valores arrecadados por espécie e os respectivos percentuais de custeio aplicados sobre cada uma das espécies, nos Tribunais, Ministério Público e Assembléia Legislativa.

- Periodicidade

- Destinação
	- 1ª via Secretaria da Fazenda DDPE 2ª via – Consignatária

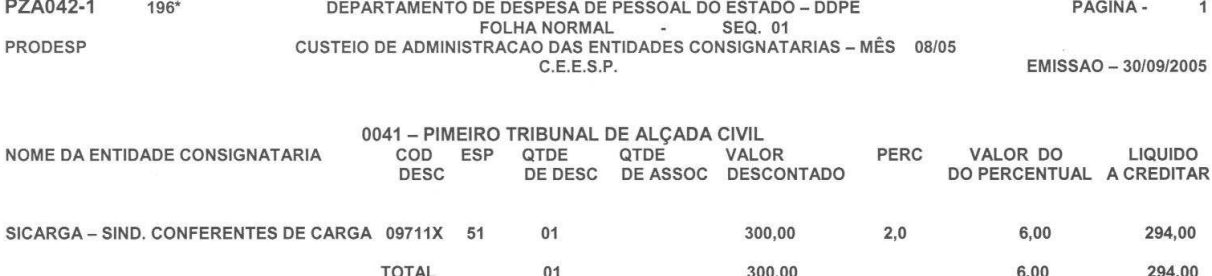

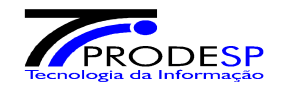

#### **10 – Custeio de Administração das Entidades Consignatárias - Autarquias ( PZA041-01 )**

- Objetivo

Demonstrar os valores arrecadados por espécie e os respectivos percentuais de custeio aplicados sobre cada uma das espécies, nas entidades Autárquicas do Estado.

- Periodicidade

- Destinação
	- 1ª via Secretaria da Fazenda DDPE 2ª via – Consignatária

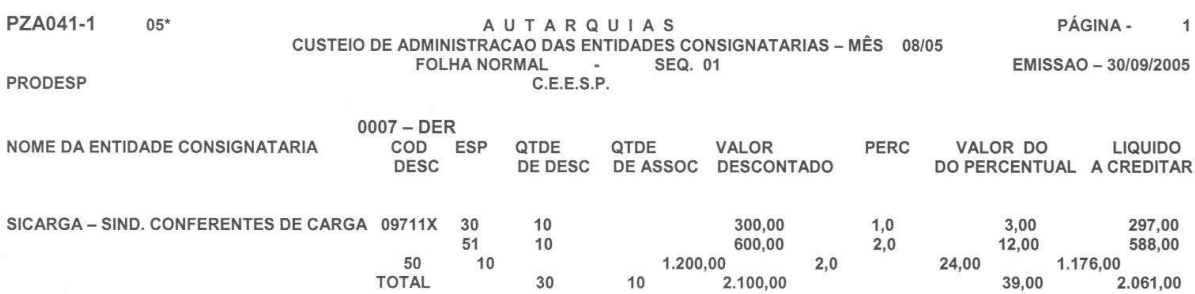

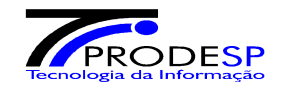

#### **11 – Relação dos Não Recadastrados - ( PZAZ4-01 )**

- Objetivo

Demonstrar os servidores que não se recadastraram em tempo hábil por espécie e valor dos descontos e portanto terão estes valores bloqueados até o seu recadastramento.

- Periodicidade
	- Mensal
- Destinação
	- 1ª via Secretaria da Fazenda DDPE 2ª via – Consignatária

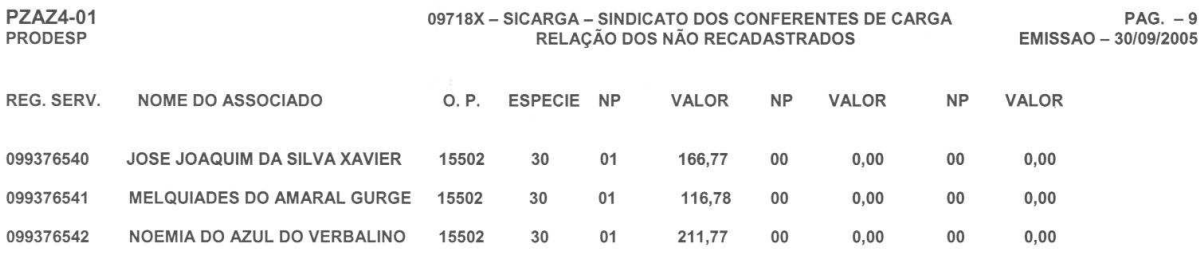

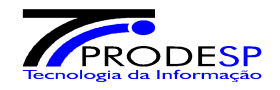

#### **Anexo V – Arquivo Eletrônico de Saída – Lay-out**

O Sistema PZA fornece às Consignatárias interessadas um arquivo eletrônico no formato TXT com o resultado do

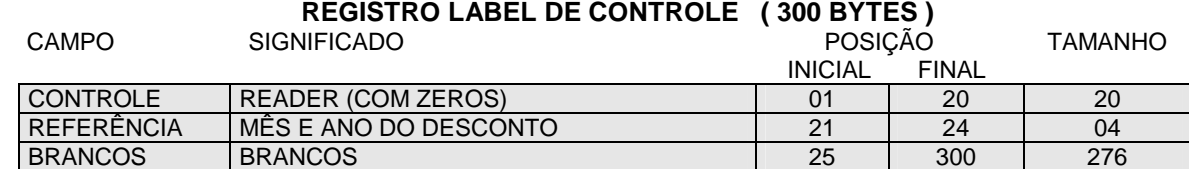

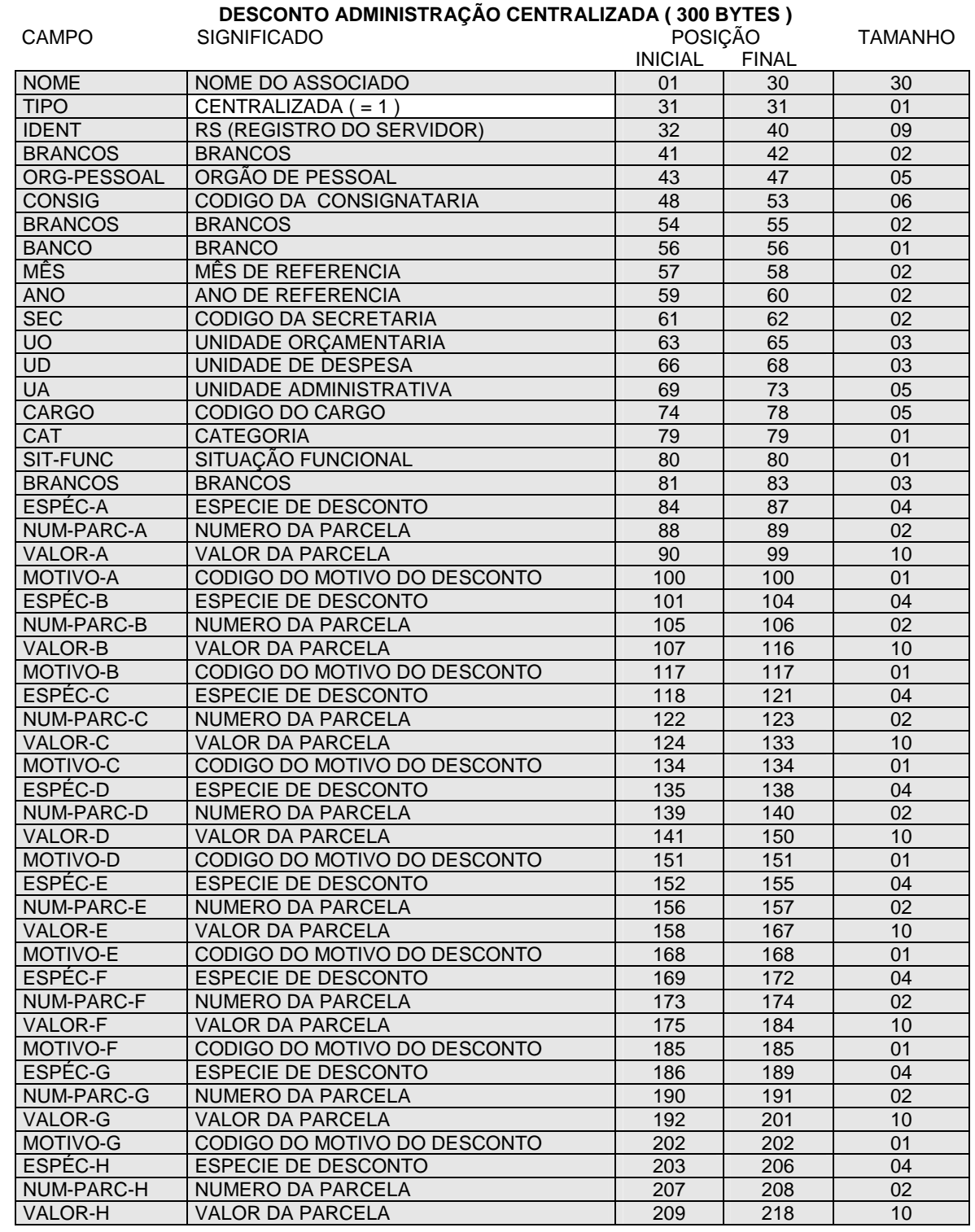

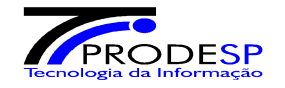

## **PZA – Sistema de Consignações em Folha de Pagamento**

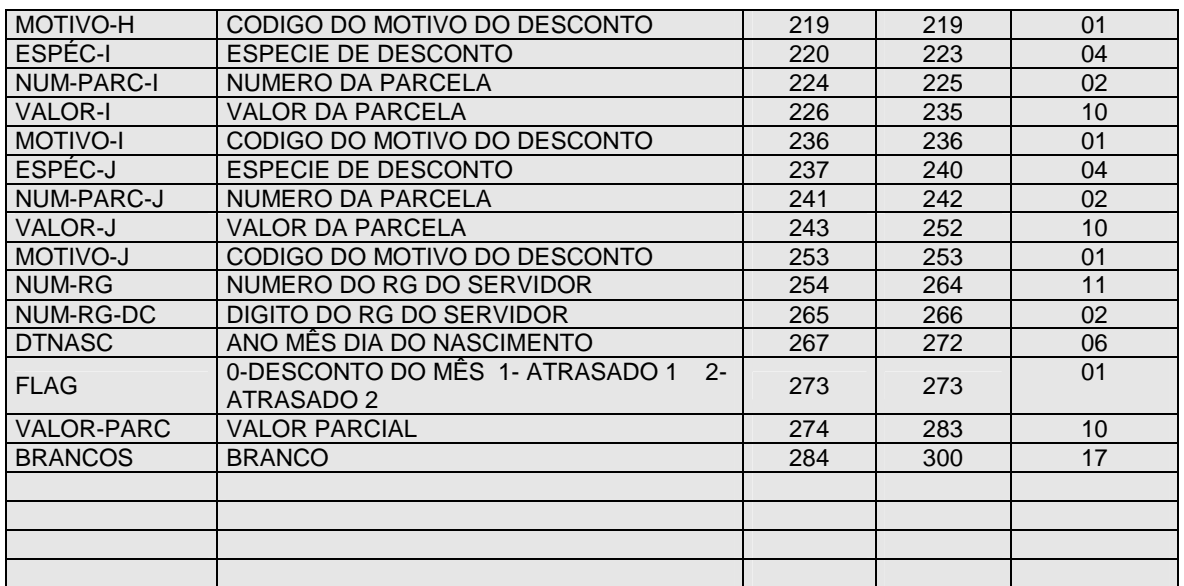

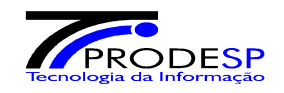

#### **DESCONTO ADMINISTRAÇÃO DESCENTRALIZADA ( 300 BYTES )**

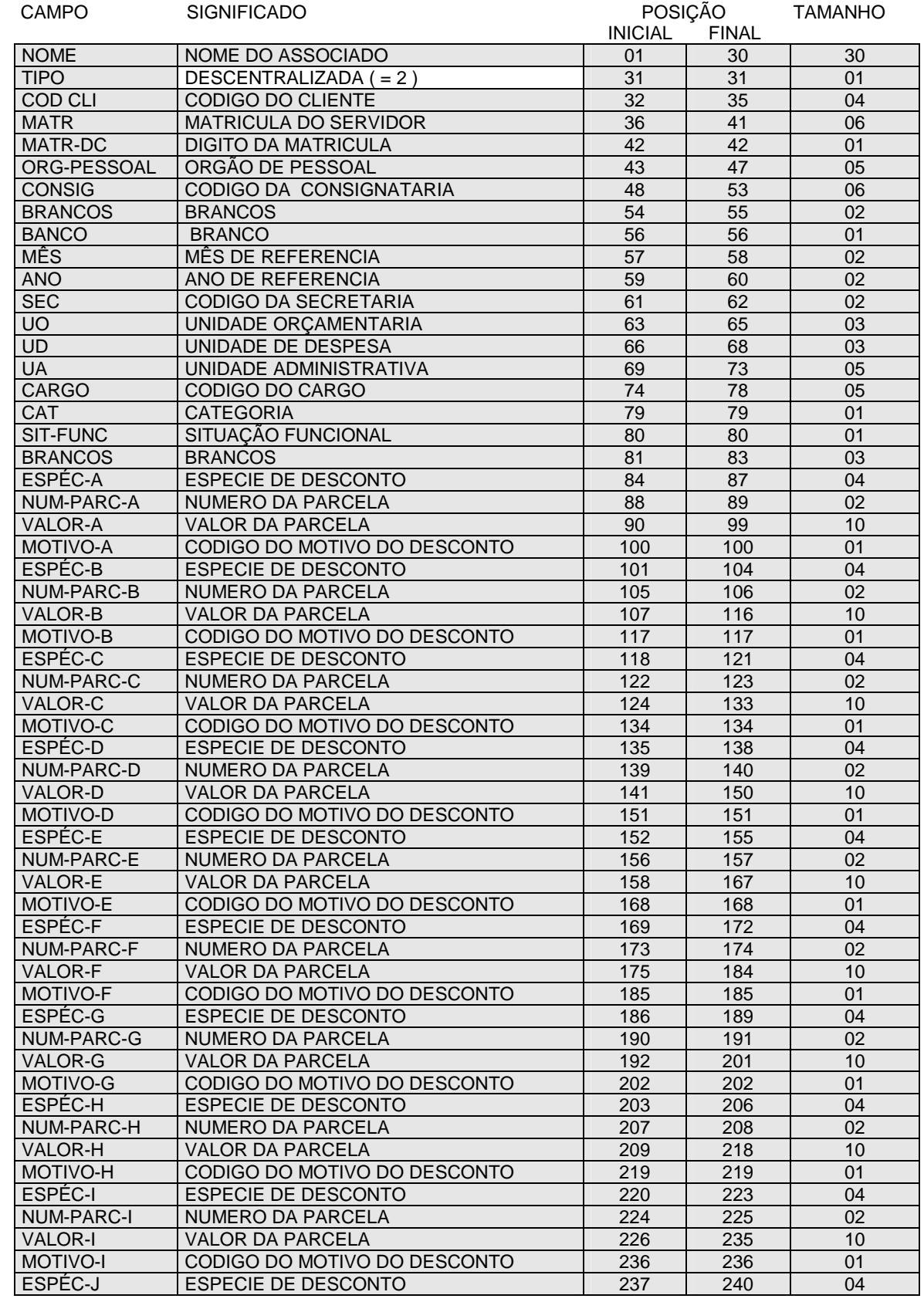

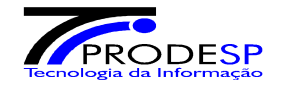

## **PZA – Sistema de Consignações em Folha de Pagamento**

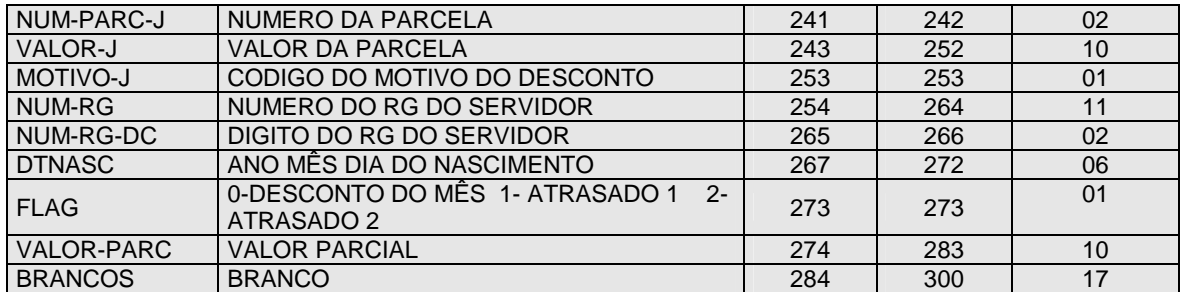

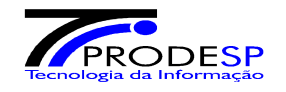

**Anexo VI - Descrição de Motivos para Descontos não Efetuados (arquivo eletrônico de retorno campo "MOTIVO - A a F" )** 

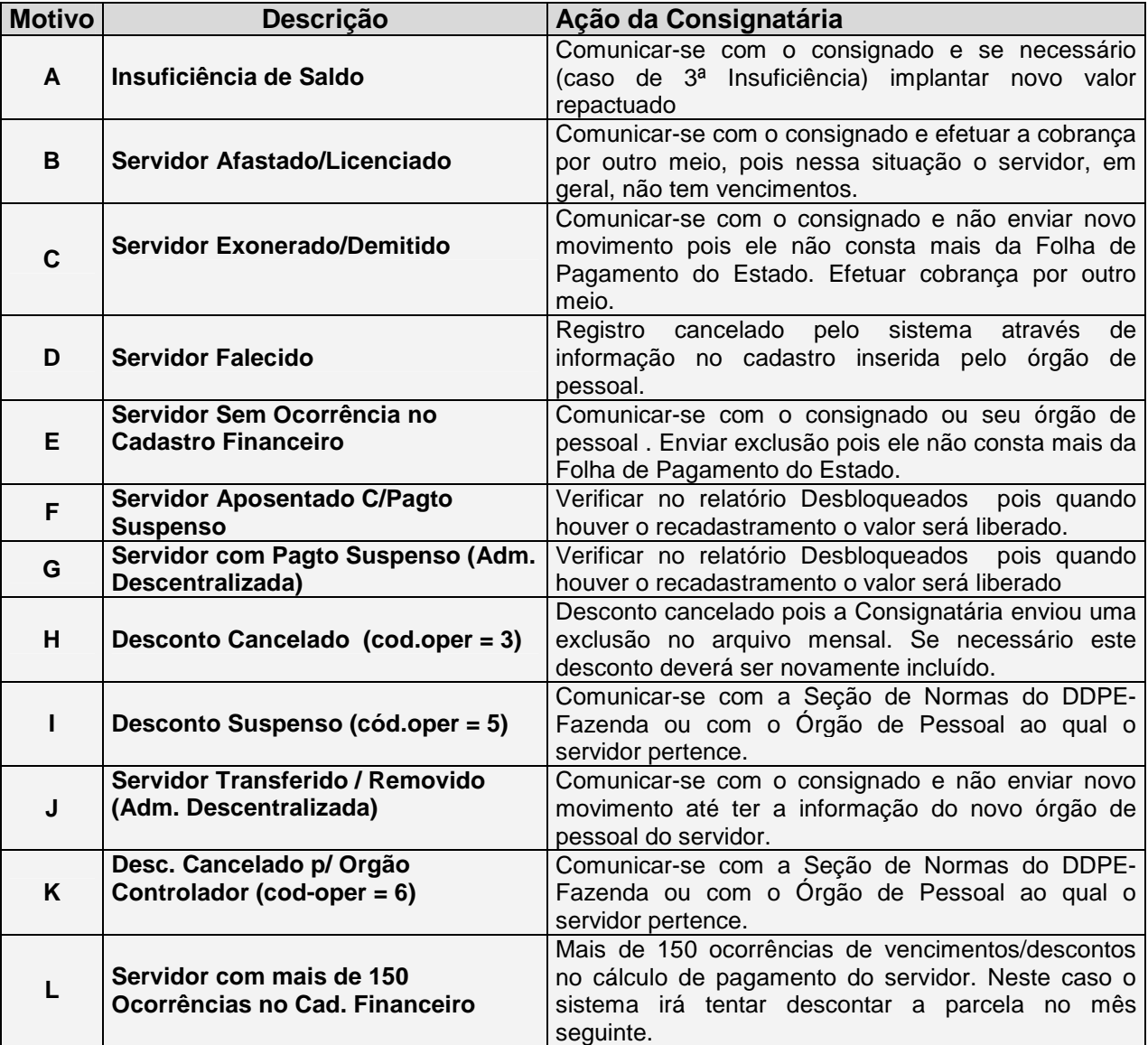

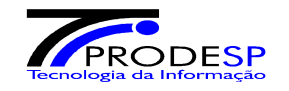

#### **Anexo VII - Modelos de Demonstrativos de Pagamento**

Para a coleta de informações que farão parte do arquivo de movimento mensal verifique no demonstrativo do servidor, conforme abaixo :

#### **Administração Centralizada :**

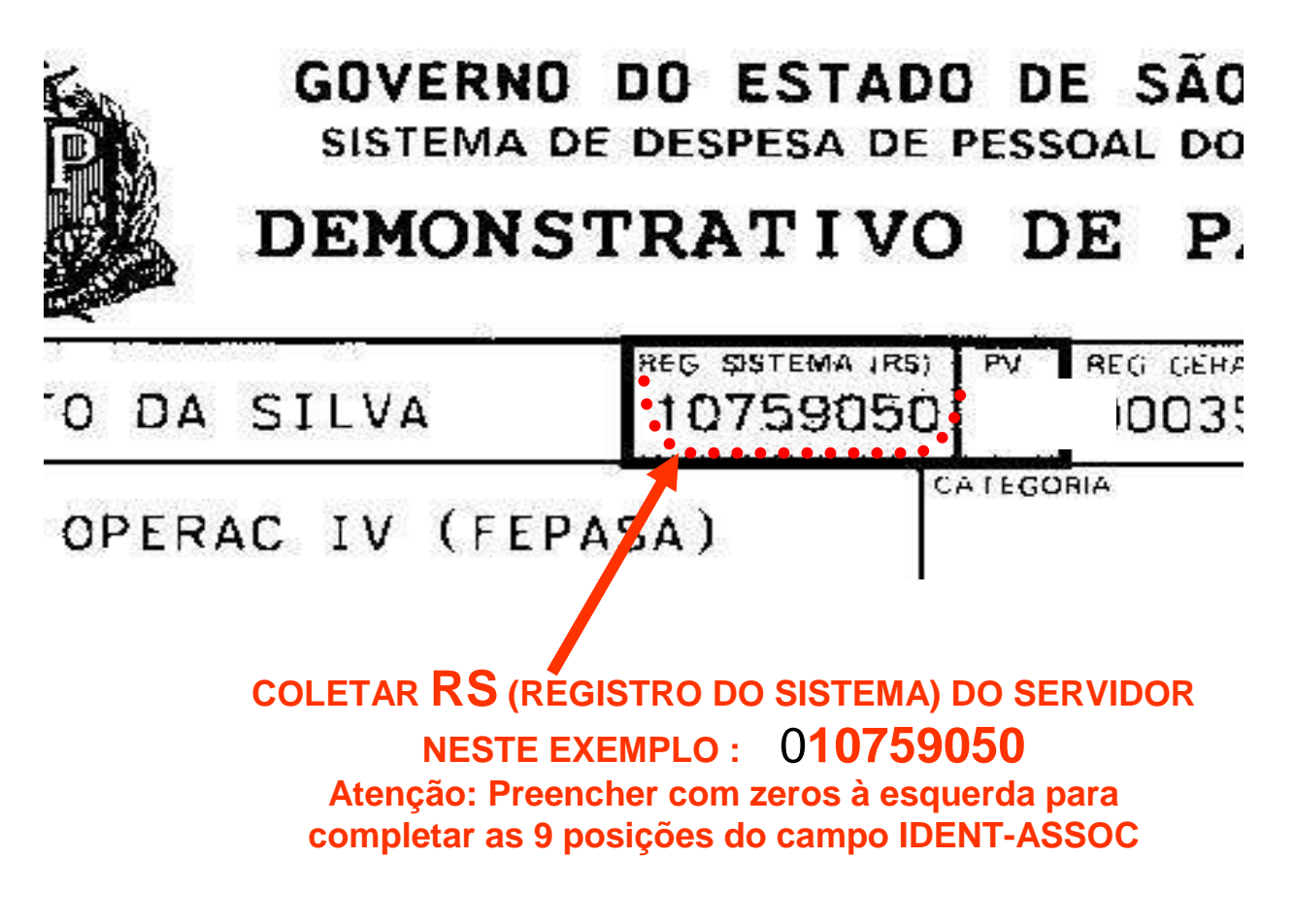

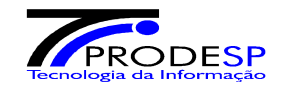

**Administração Descentralizada :** 

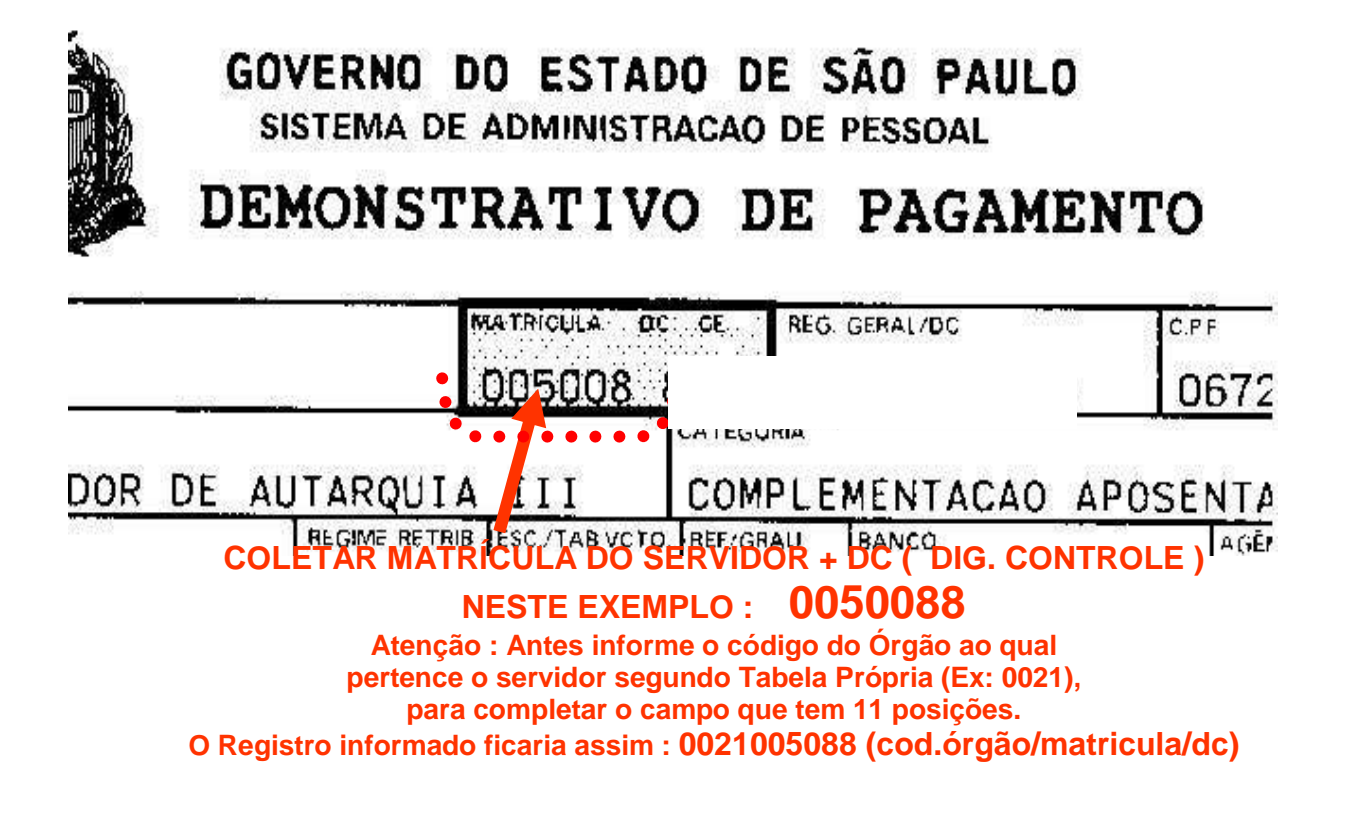